# **RESEARCH ASSISTANCE**

# **I. Introduction**

 The "Common Portal of National Case Law" is a "meta-search engine" which enables users to simultaneously research almost all the case law databases of the Supreme Courts of the European Union.

 This project began in June 2006. It is supported by the European Commission and it is monitored by the Legal Information Group of the European Council.

## Its internet address is **http://reseau-presidents.eu/rpcsjue/**.

 In July 2008, the first version of the Portal is accessible for Supreme Courts, the European Commission and the Court of Justice of the European Union through a privileged access (with login and password), with the use of all the case law databases .

 The Portal is also accessible to the general public but restricted to the free case law databases.

 The search can be done in twenty languages: Croatian, Czech, Danish, Dutch, English, Estonian, Finnish, French, German, Greek, Hungarian, Italian, Lithuanian, Norwegian, Portuguese, Romanian, Slovak, Slovenian, Spanish and Swedish.

 More than twenty case law databases are already available. This number will increase over time, thanks notably to the addition of the case law databases of the Councils of State and of administrative law Supreme Courts.

## **II. The available databases**

 In order to access to the case law data bases currently available press National Case Law Databases

# **III The search**

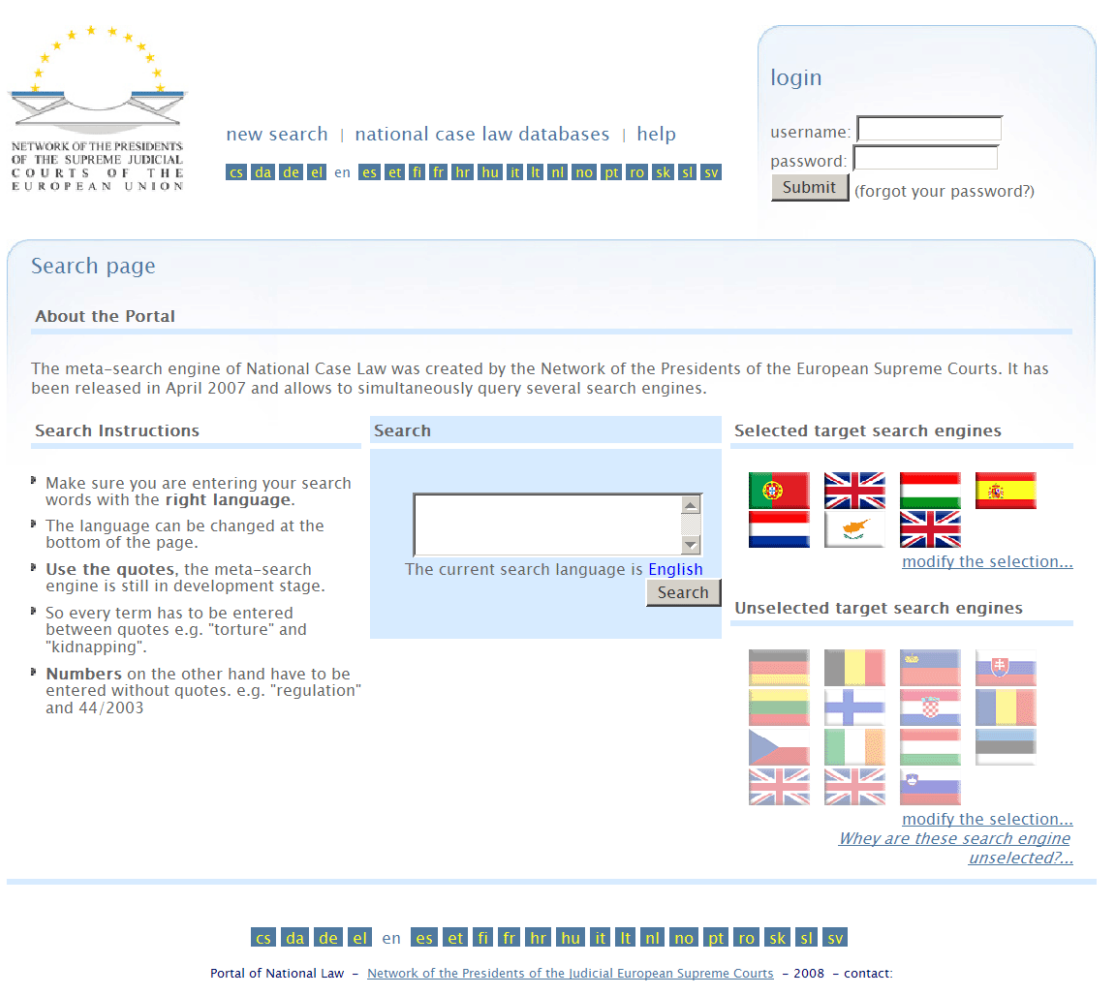

Screen 1 : Home page of the Portal

# *Authentication*

 A login and a password are provided to all the Supreme Courts members of the Network.

 If you believe you should have access to all the features provided by the Common Portal, you should contact the Portal webmaster: amelie.bidarddelanoe@rpcsjue.org

## *Choice of language*

 The language used to input the searched text can be any EU official language (Use the links at the bottom or at the top of the page to change the language) (See screen 1). The Portal will display suggestions of words after the first four characters of a word have been input. These suggestions are not restrictive; if you cannot find the word you are looking for among the suggestions, you can simply type it.

## *Some tips for a more efficient search*

You will find below a few tips for a more efficient search:

• *Choose well the keywords* 

 The keywords are first translated by the translation Google database, Eurovoc and IATE. To have a higher probability that the chosen keywords can be translated by Google, Eurovoc or by IATE, it is better to use common keywords.

 Words in plural are to be avoided. For example, it is better to use "*provisional measure*" instead of "*provisional measures*".

• *Put the keywords in quotes* 

 When a search contains compound keywords, it is better to input them between quotes, to prevent a piece-meal translation. For example, you should input « Arrest warrant ».

• *Omit the non significant words* 

When a search contains non-significant words, it is better to omit them, to prevent any problem that could be caused by their translations. For example, you should input *Tax Italy* instead of *Tax in Italy.*

• *Use the operators AND and OR* 

 When a search contains several keywords, it is better to use the operators "AND" and "OR".

### • *Some search examples and their comments*

 Right to justice and immigration – this syntax might cause problem in some languages because the Portal will translate "right" then "to" then "justice" then "and' and then "immigration". This juxtaposition of word by word translations might reflect the correct meaning in some languages but not in others: the result will not be accurate in these languages.

 "Right to justice" and "immigration" – this syntax will be optimal if both concepts must be present.

 "Right to justice" or "right to strike" and "immigration" - this syntax will be optimal if one of the first two concepts and the third concept must be present.

Do not place "right to strike" "immigration".

• *Select at most five databases by search* 

 To speed the search, it is better to search more than once, selecting each time at most five case law databases.

• *Check the accuracy of the translations* 

 Google, Eurovoc and IATE will propose for each keyword several translations. The Portal will always select for each keyword the first translation proposed and will send it to all selected databases. It can be worthwhile to check the accuracy of the translations by using the "Review translations" tab. If the first translation is not adequate, you should select another one in the list, or enter a new one (See screen 2).

Hrvatski (1 translation(s) found) modify mučenje translated from eurovoc Magyar (1 translation(s) found) modify **kínzás** translated from eurovoc Italiano (4 translation(s) found) modify

□ tortura translated from eurovoc  $\Box$  vittima di torture translated from IATE (reliability of 1)  $\Box$  gruppo di riflessione sulla tortura translated from IATE (reliability of 2)  $\Box$  proibizione della tortura translated from IATE (reliability of 3) New search  $\Box$ 

Lithuanian (1 translation(s) found) modify **kankinimas** translated from eurovoc

Screen 2 : The translations in green are those selected by the Portal. Alternatives translations (in blue) can be chosen.

## IV The search results

Search Engines consulted

Supremo Tribunal de Justiça (Portugal) House of Parliament (United Kingdom) A Magyar Kostarsasag Birosaga - Uniformity decisions (Hungary) El Consejo General del Poder Judicial (Spain) De Rechtspraak (Netherland) Cylaw (Cyprus) British and Irish Legal Information Institute (United Kingdom)

50 judgments returned. 10 judgments returned. 36 judaments returned. 50 judgments returned. 50 judgments returned. 50 judgments returned. 50 judgments returned.

> Stop search Back to search page

Search criteria Review translation Feedback Save

#### Search criteria

Text: arrest Date

#### **Results found**

Sort by Country / Relevance DESC/ASC / Date

Show  $25 -$ 

next result page >> end result page

NETHERLAND Source: De Rechtspraak

No summary available

See the judgment

**SE UNITED KINGDOM** Source: British and Irish Legal Information Institute Title: Kallang Shipping SA v Axa Assu... Date:01-01-1970 No summary available

See the judgment

**CYPRUS** Source: Cylaw Τitle: Νικηφόρου Σπύρο□...

No summary available

See the judgment

Screen 3: The search results

### *Understanding the results*

 The number of judgements found in each database is displayed in the upper part of the screen (See screen 3).

 The final list of all judgments retrieved will be displayed when the meta-search engine has received from the less quick case law database its results. If, for technical reasons, a database is taking too long to respond, you can interrupt the querying process by clicking on the link "cancel the search".

 To view the text of one of the judgments found, click on the link "see the judgment" (See screen 3).

# *Sorting*

By default the results are sorted by relevance, with ascending order.

 By clicking on the sort operator, it is possible to sort the result by country or by date (See detail of screen 3). The second time you click on Relevance, the order will be descendant.

Sort by Country / Relevance DESC/ASC / Date

Detail of screen 3

 Please note that the date might not be available in all case law databases. The judgments without date will then appear at the end of the list.

# *Browsing/viewing the results*

 By default, the first twenty five results are shown on the screen. With the links "previous" and "next", you can navigate intuitively among the judgments found.

 The number of judgments shown on the screen can be changed via the dropdown box. The number of results can be changed to 50, 100 or all results (See detail of screen 3)

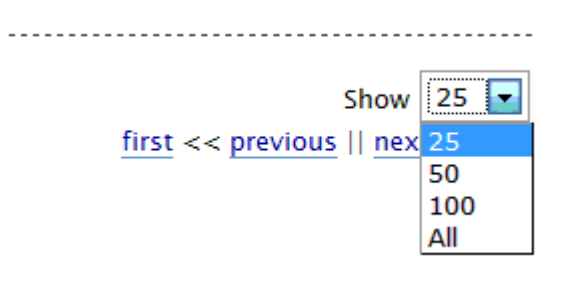

Detail of screen 3

*Translation* 

 Each national case law database has its own set of rules. The results of a search can be either in HTML format or in PDF format.

 Only the results in HTML format could be translated, using the DGT online translation database. The languages available for the translation of judgments depend on those available in this data base (the more common a language is, the higher the number of languages it can be translated into).

It is also possible to view a judgment in its original language.

Regrettably, the results in PDF format cannot be translated.

**Important:** The Portal provides its users with a tool allowing to understand the outline of the selected judgments, so that they can decide whether it is worthy of further enquiry; it was never meant to provide a professional translation.

**AZ PORTUGAL** Source: Title: 08P899 Court: SANTOS CABRAL Date:23-04-2008 *No summary available*<br>DIREITOS DE DEFESA See the judgment and

This judgment is currently in Português Translate this judgment in : English<br>Translate this judgment in : English

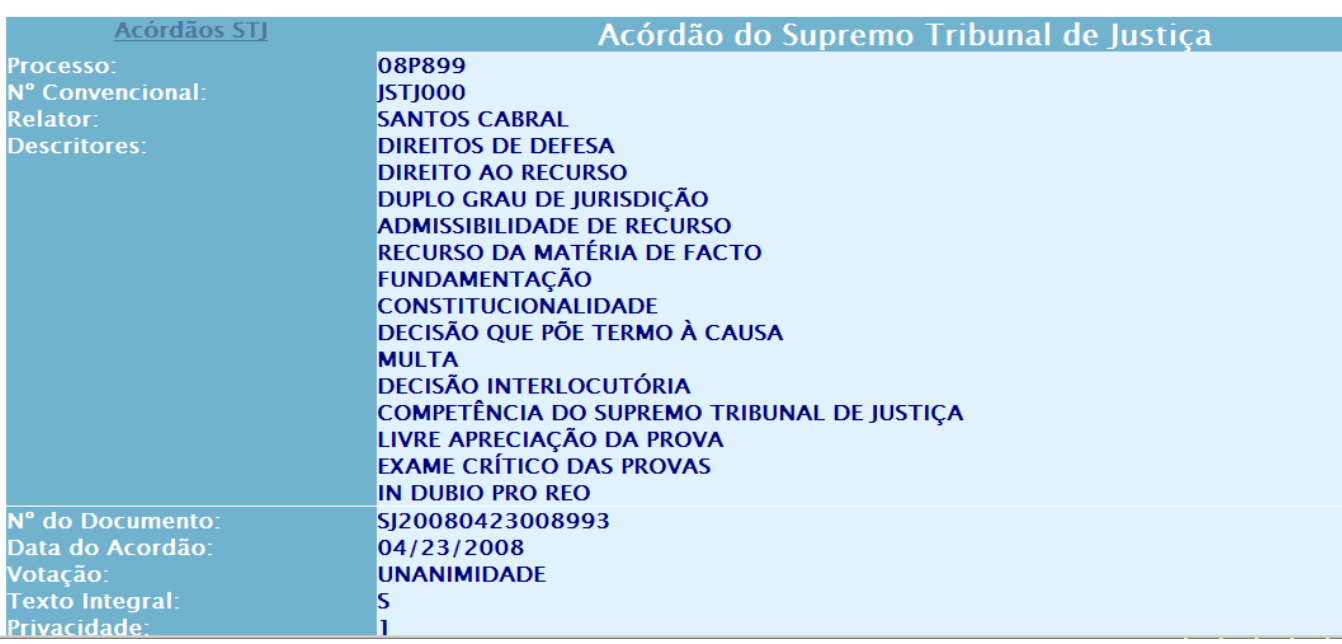

Screen 4 :The languages English and French are proposed for the translation of the judgment in Portuguese